# City Guide:

Finding sources that are located today in a particular city or country

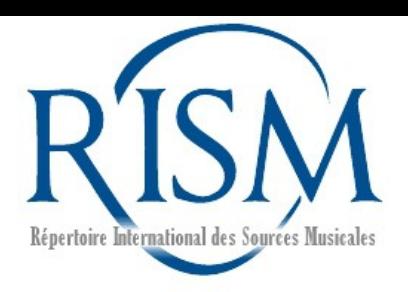

**Prelude: What Won't Work**

A keyword search for Rome will **not** return only sources that are found in Rome.

It won't even return a fraction of them.

The catalog actually has over 34,000 sources in Rome, not 512.

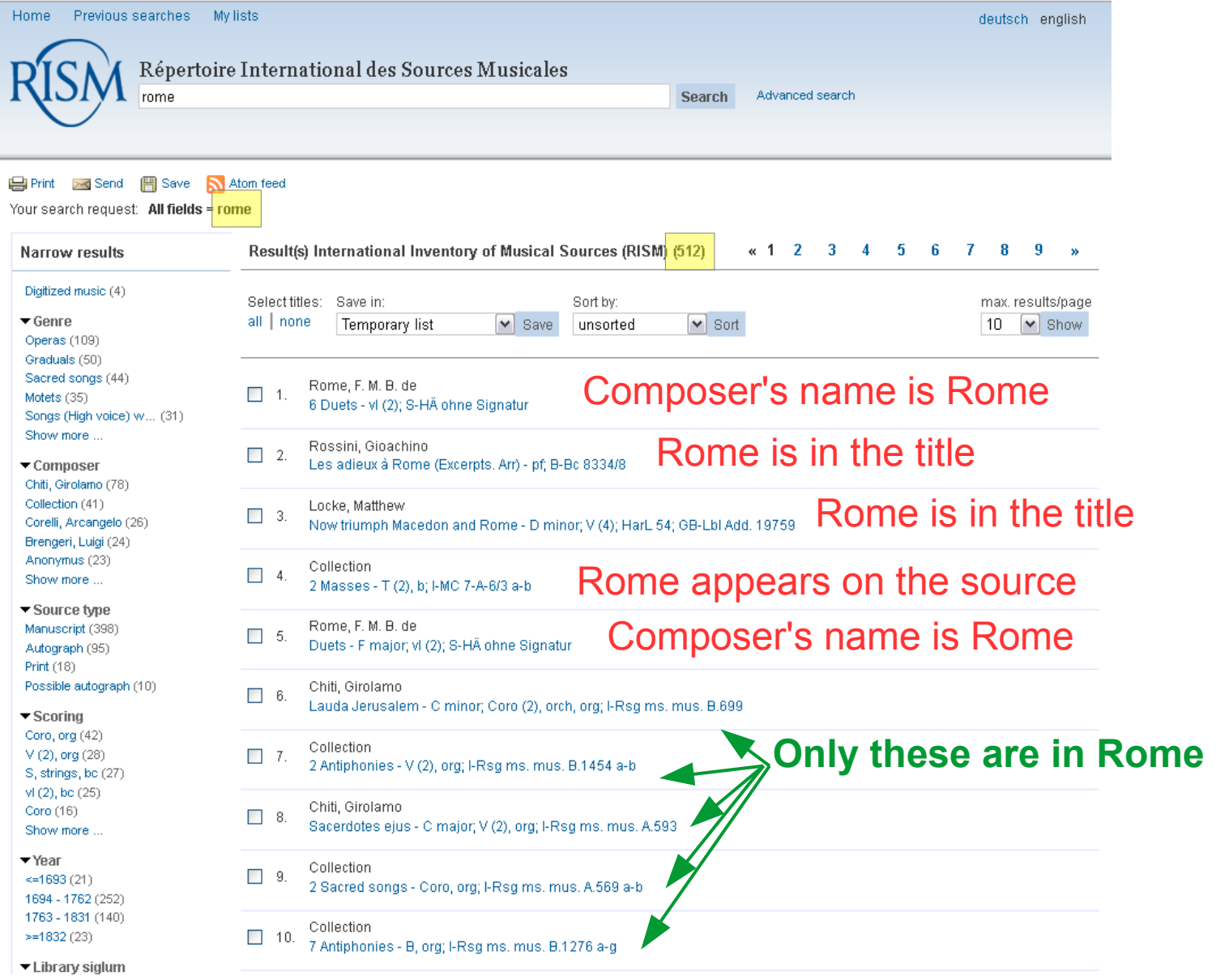

#### **What will work**

1. Find the city or country in the Online Catalog of RISM Library Sigla: <http://www.rism.info/en/sigla.html>

*For more assistance, please see the [Help](http://www.rism.info/en/community/development/rism-sigla-catalogue/help.html) page.*

You can see that **I** is the abbreviation for Italy and **R** is the abbreviation for Rome.

Therefore, all institutions in Rome will begin: **I-R\***

**Remember this and go to the online catalog...**

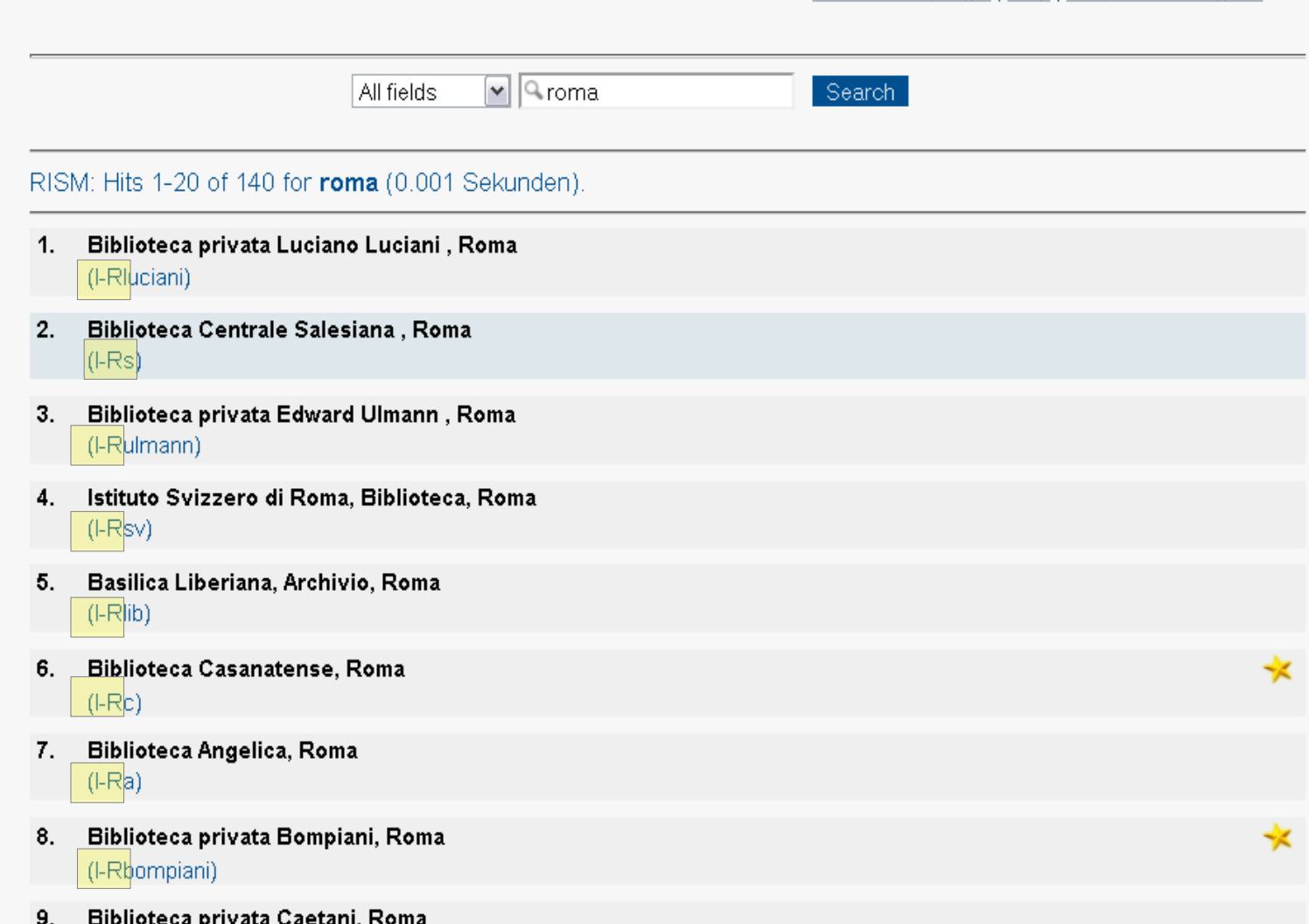

About Library Sigla | Help | Request new siglum

2. Search for this abbreviation in the [online catalog](https://opac.rism.info/).

In the **Advanced Search** screen, select the field **Library siglum**.

Enter the truncated form of the siglum (using an asterisk) and click **Search**.

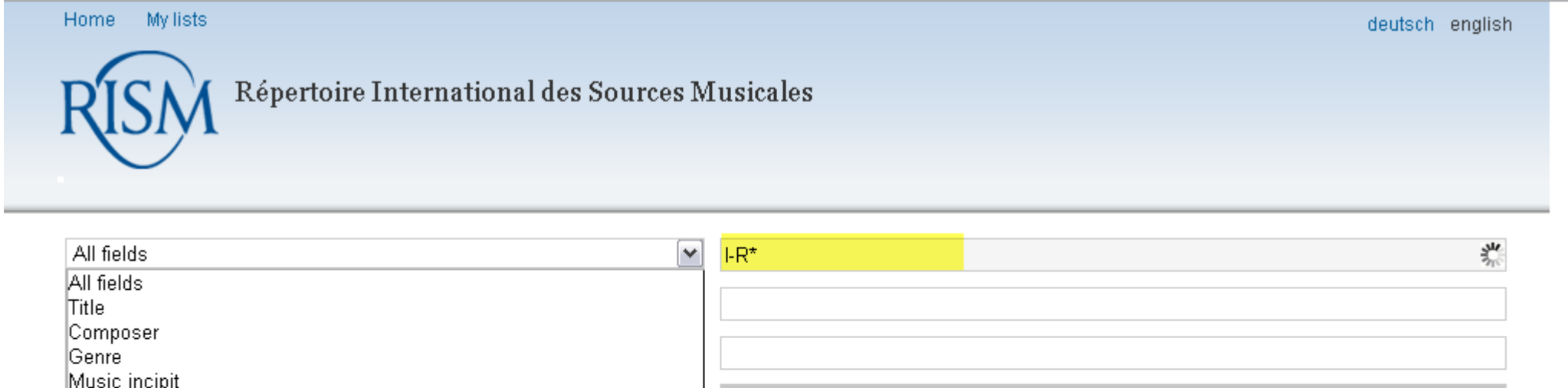

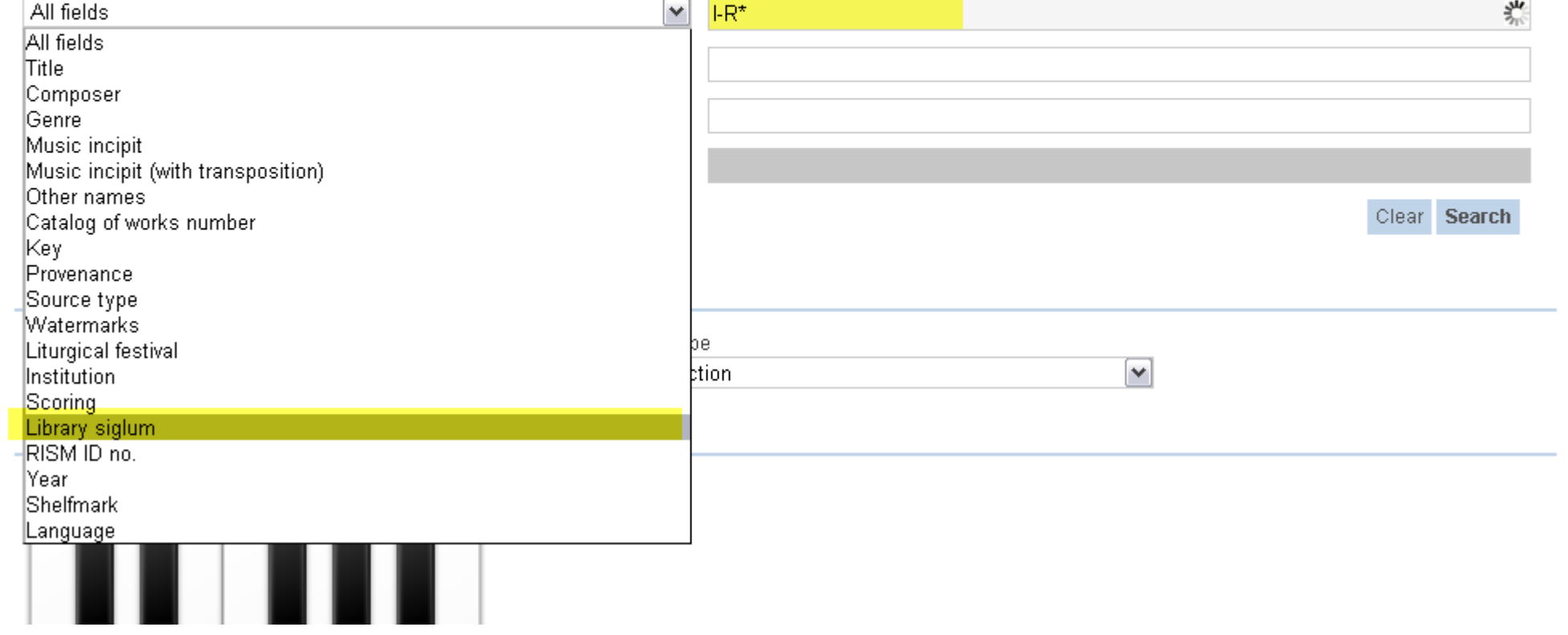

## You have now found **all** sources that are currently in Rome.

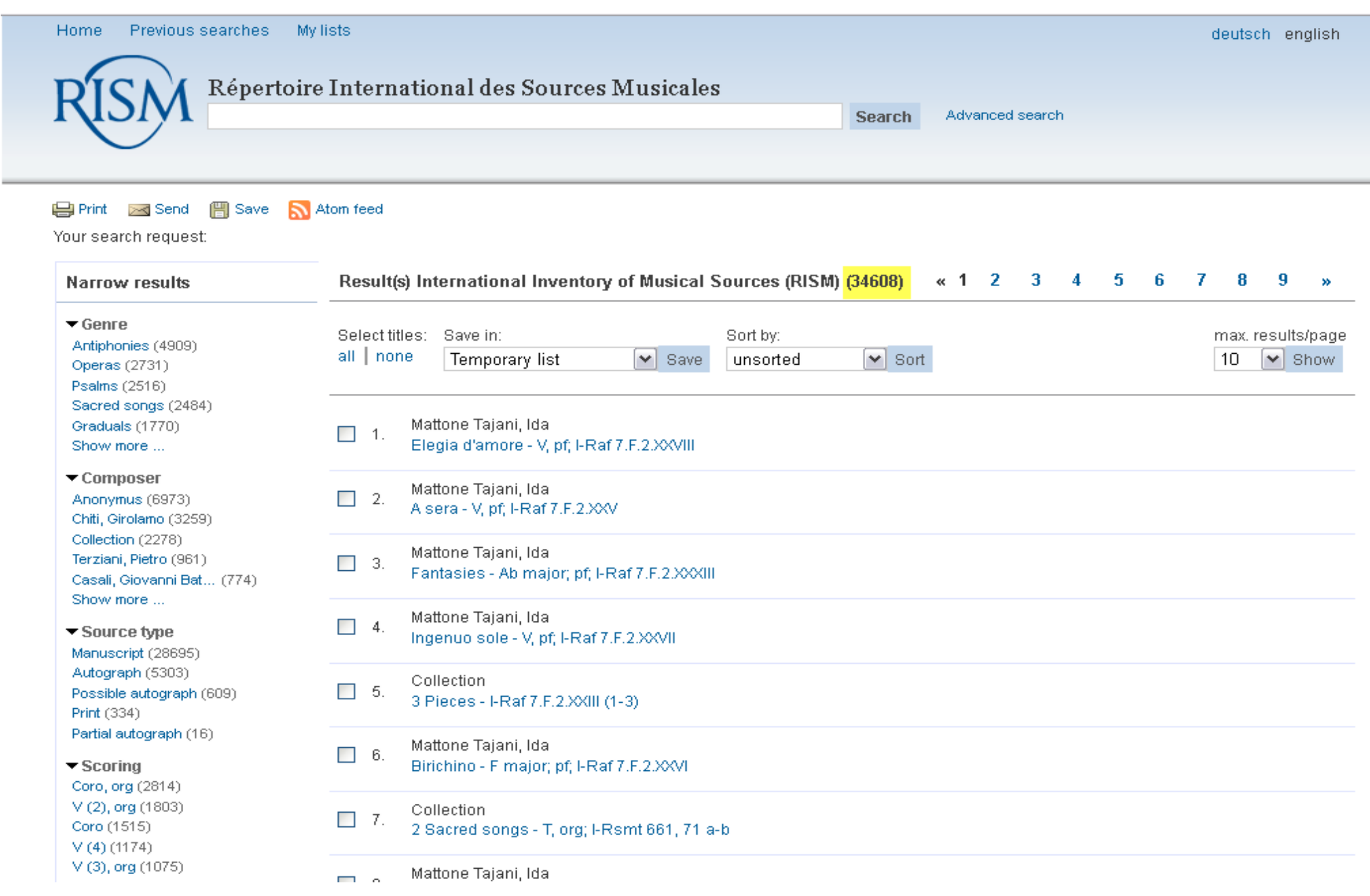

### **For advanced users:**

If you're clever, you can sometimes skip the siglum database and figure out the appropriate abbreviation from the online catalog.

Going back to the keyword search for **Rome:**

You might notice that 5 of the sources all begin **I-R**.

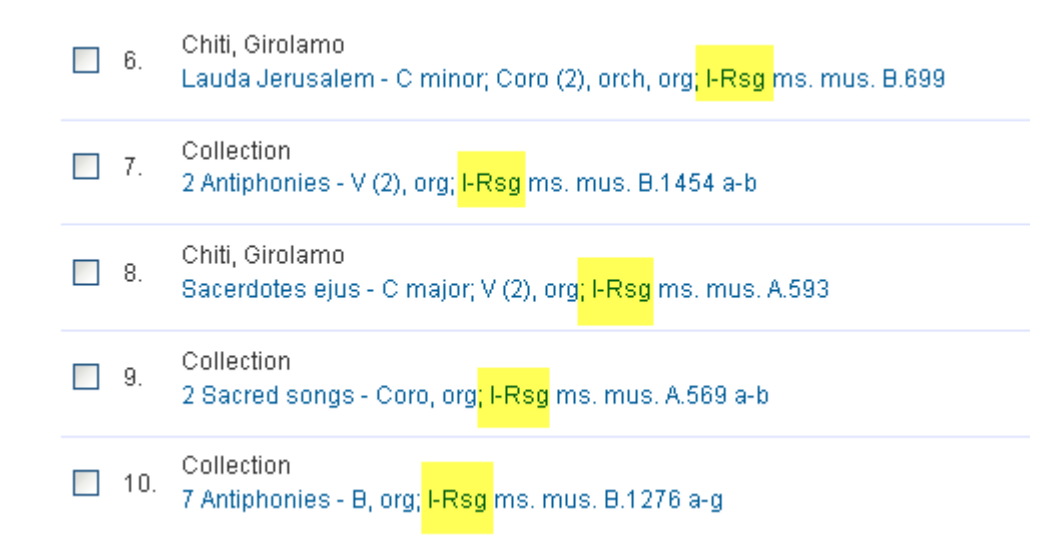

A quick click through to one of the sources and a click on the institution name confirms that this source is in Rome. You now have what you need: **I-R\***

Library (siglum) shelfmark: Basilica di San Giovanni in Laterano, Archivio Musicale (I-Rsq) < ms. mus. A.569 a-b

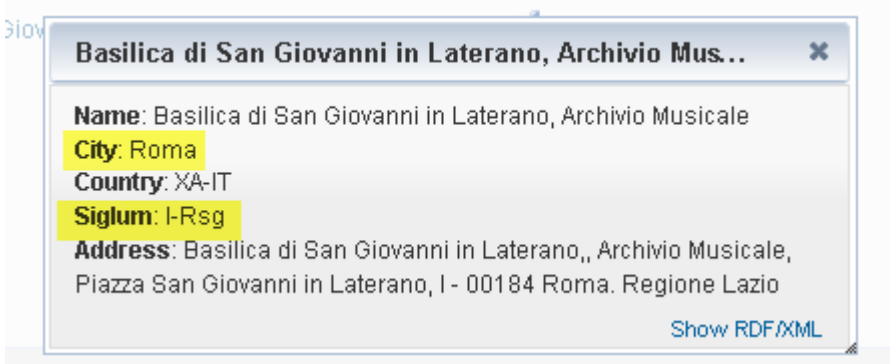

### **For advanced users:**

A keyword search for **Mexico** won't get you all sources from Mexico, but you will see that the siglum in one of the sources begins with **MEX-.**

Therefore, use **MEX-\*** in the field **Library siglum** in the **Advanced search** to find all sources that are in Mexico today.

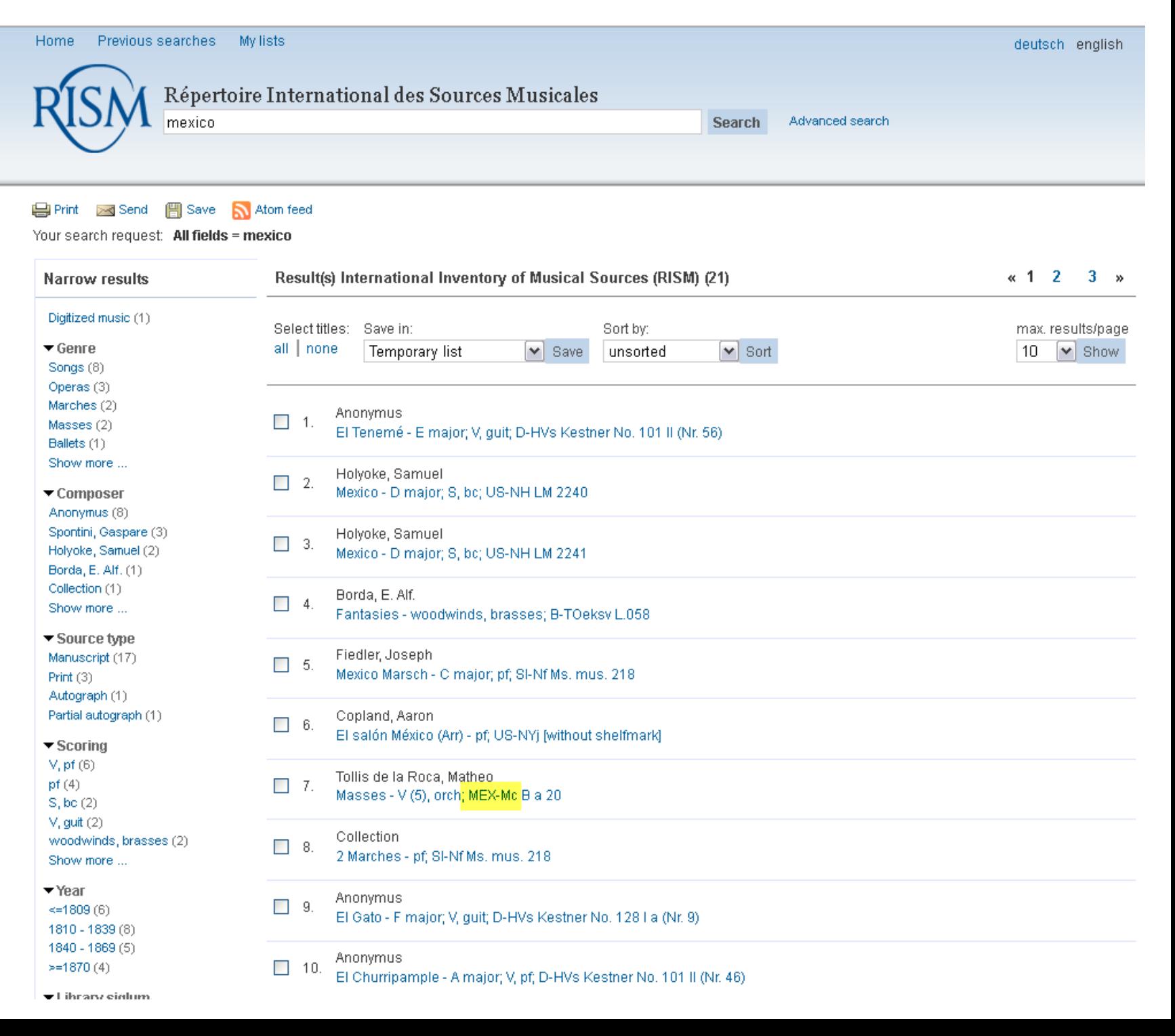